**Il s'agit d'une solution académique à privilégier dans un cadre professionnel.**

1 - Se connnecter sur Portail Arena et aller ici :

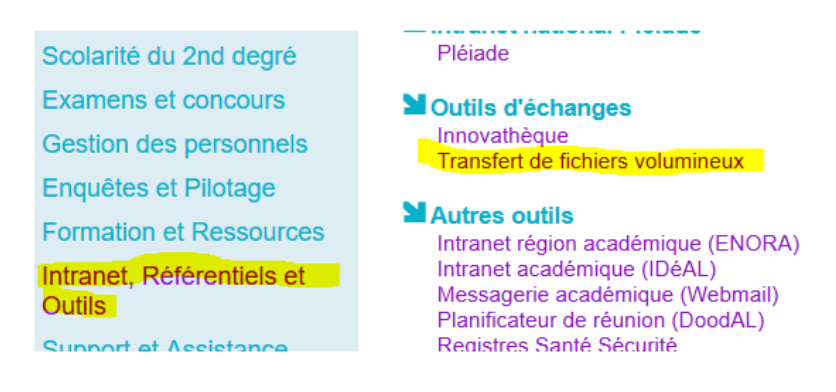

2 - Faire "Déposer des fichiers", sélectionner son fichier (si plusieurs fichiers, penser à les zipper en amont) et suivre ce qui est entouré en jaune :

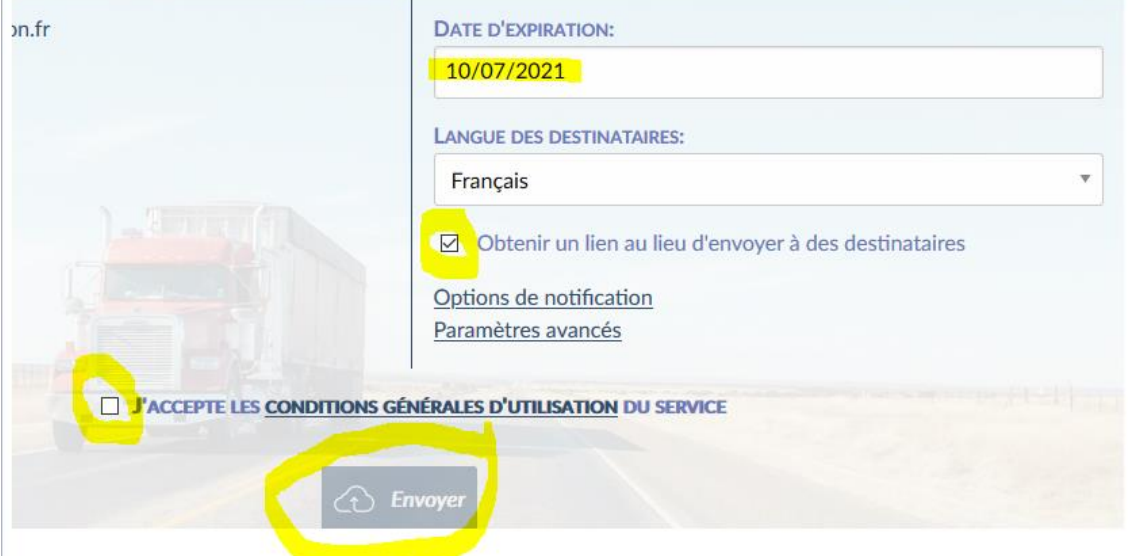

**La date d'expiration** est importante, car par défaut, c'est 15 jours.

3 - Quand le fichier sera chargé (ça peut être long), cette fenêtre va s'ouvrir :

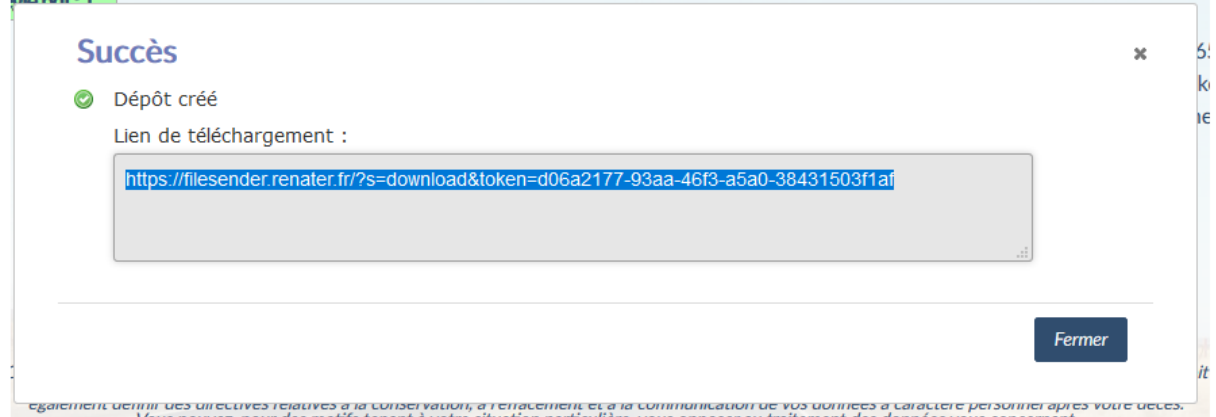

C'est ce lien qu'il convient de copier et d'envoyer aux personnes à qui on veut partager le fichier.